# **Auflage / Nachweis einreichen**

https://fobi.gfi.ihk.de

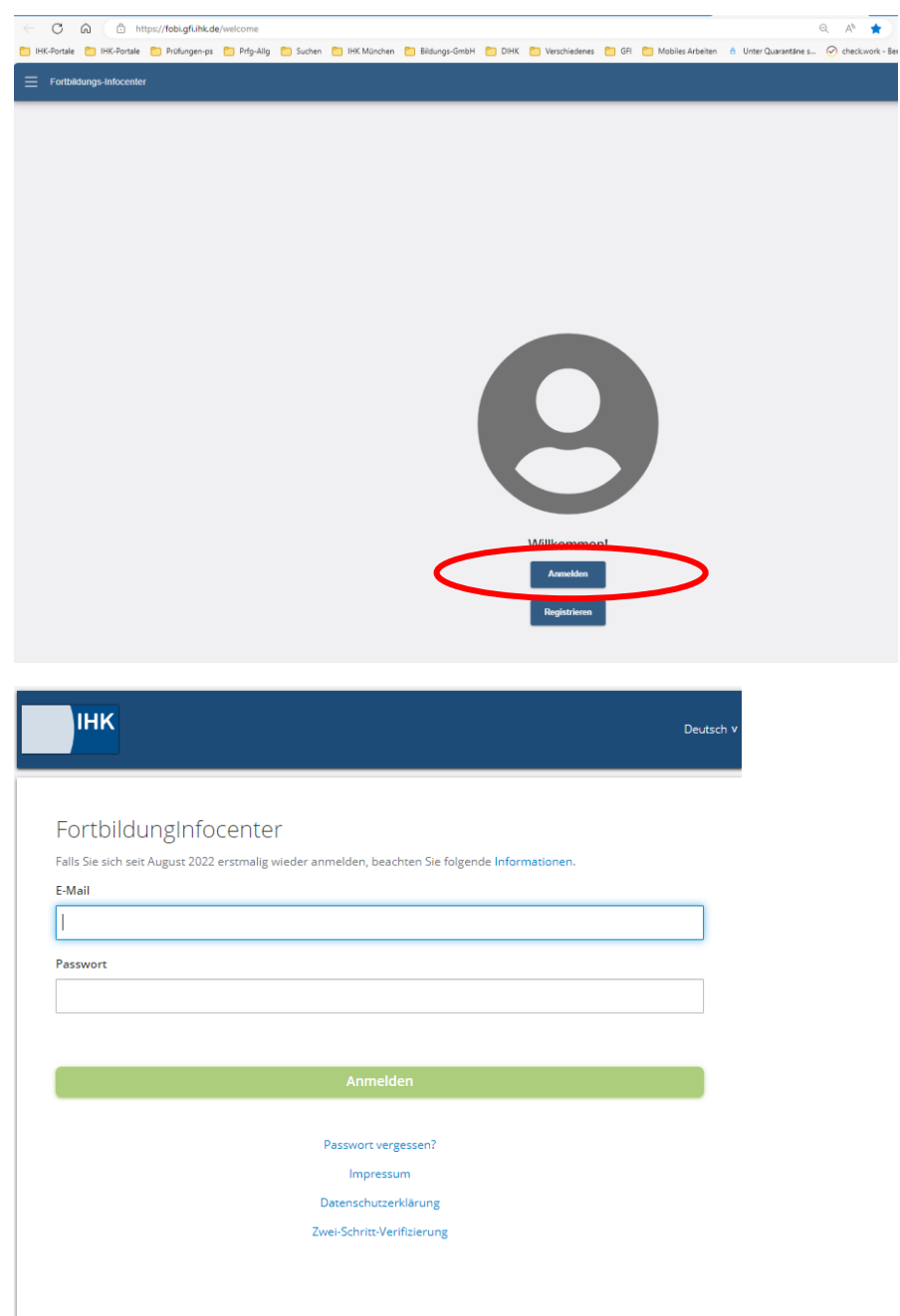

## **1. Möglichkeit**

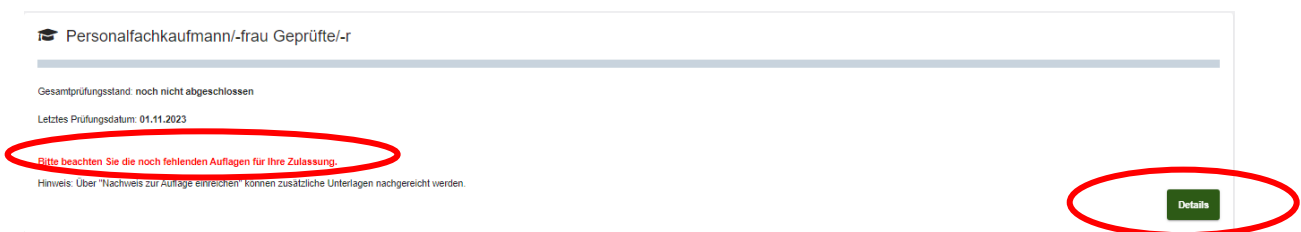

Hier sieht der Prüfling, ob Auflagen vorhanden sind. Ist nichts in roter Schrift zu sehen sind keine Auflagen vorhanden und das Register "Auflagen/Befreiungen" ist nicht zu sehen.

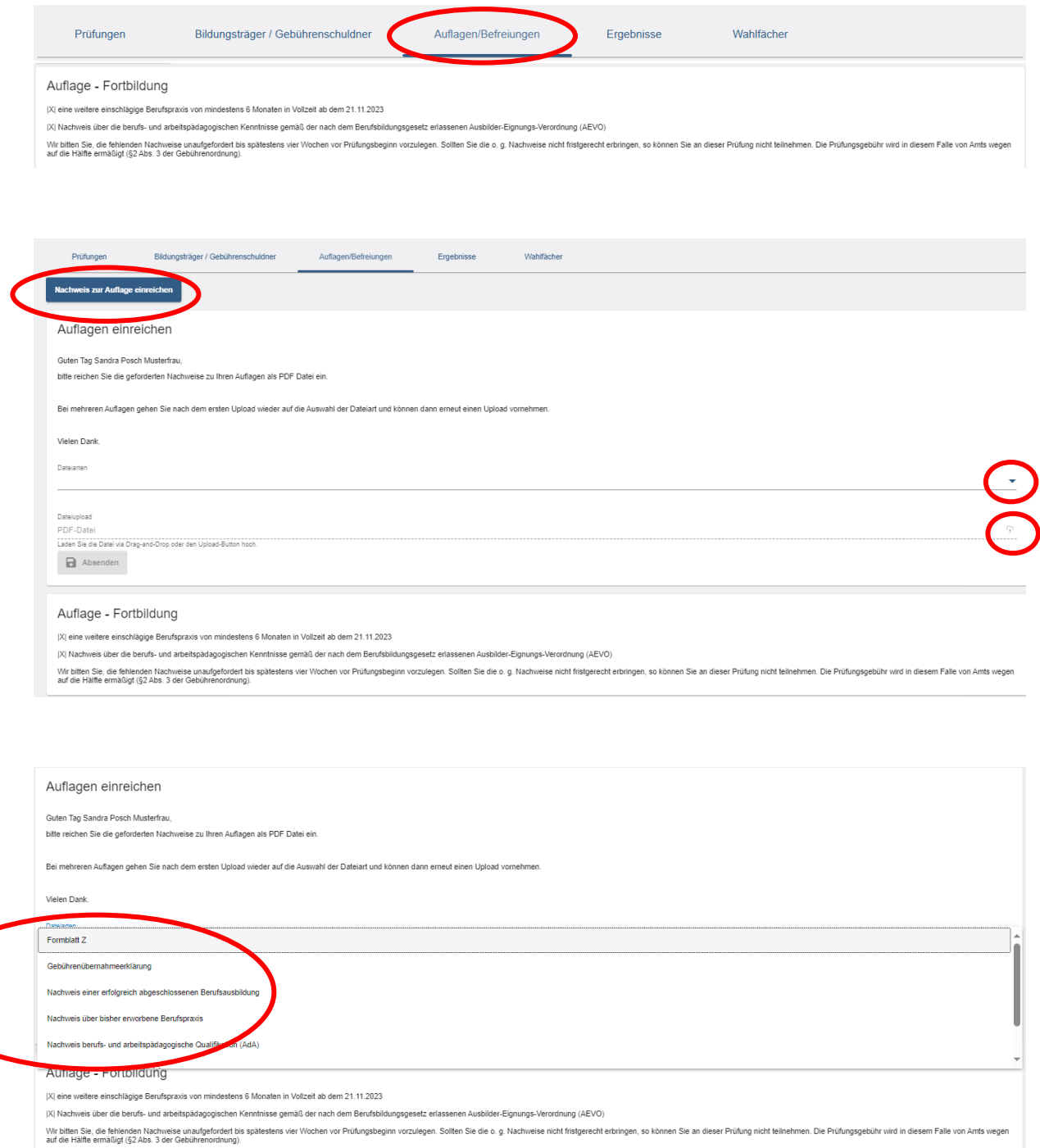

Dokumentenart auswählen

#### φ Datei hochladen

Seite **2** von **5** 21.11.2023 VI-B-3 ps C:\Users\Posch\Appdata\Local\Temp\PDF24\Ebb\_7\_55415906\_3493650136.Docx\19.12.2023 11:44:00\

Bei mehreren Auflagen klicken Sie bitte auf die Dokumentenart beim ersten Upload und wählen eine neue Dokumentenart aus.

Anschließend kann ein weiteres Dokument hochgeladen werden  $\mathbb{P}$ .

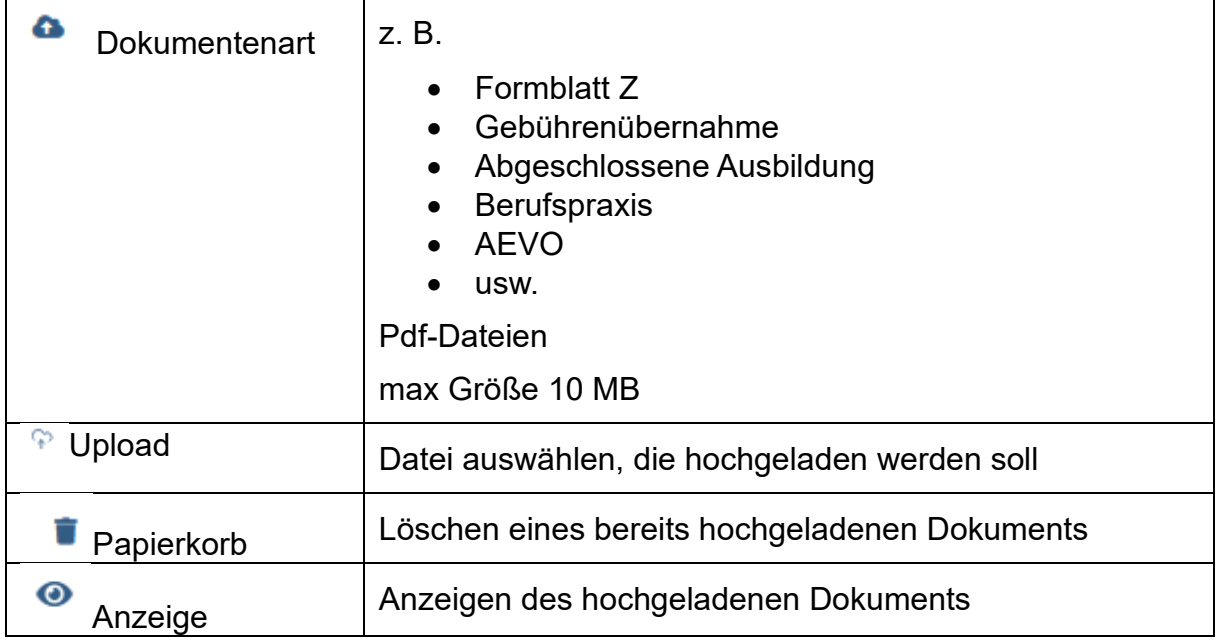

### Zusammenfassung:

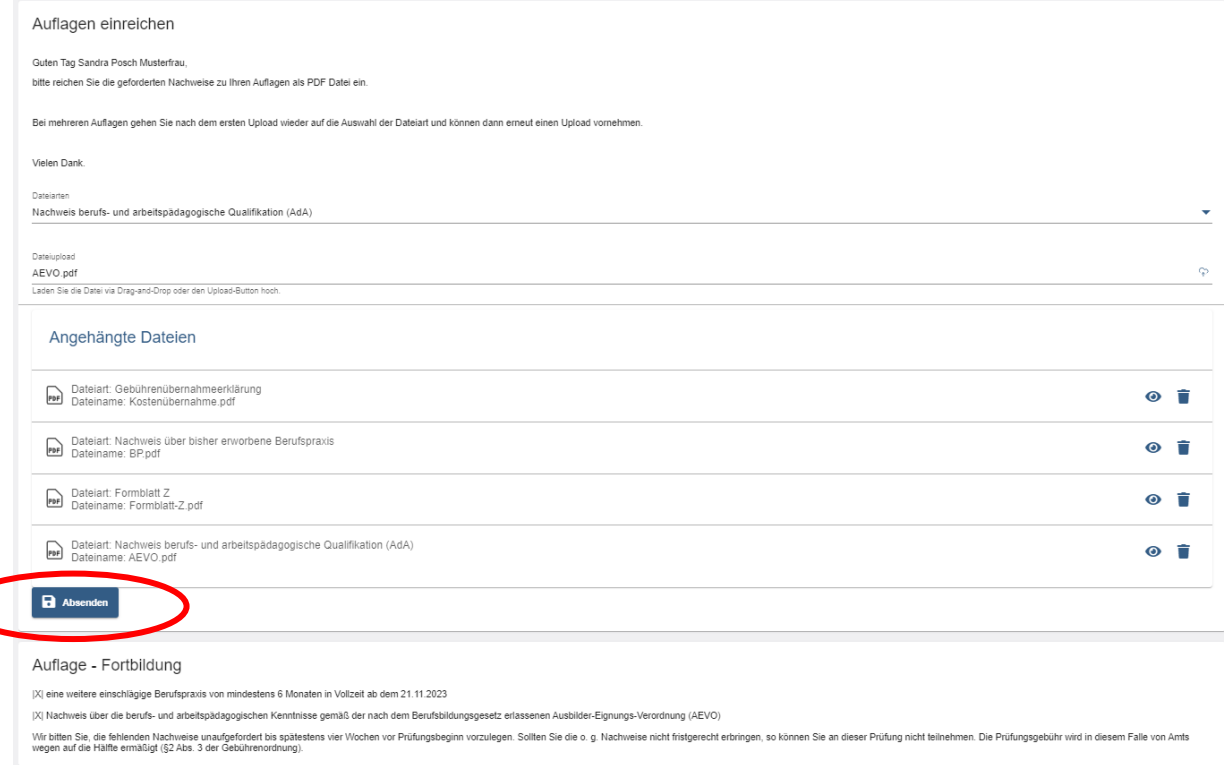

Der Button "Absenden" wird erst aktiv, wenn die Datei hochgeladen wurde und bei angehängte Dateien angezeigt wird.

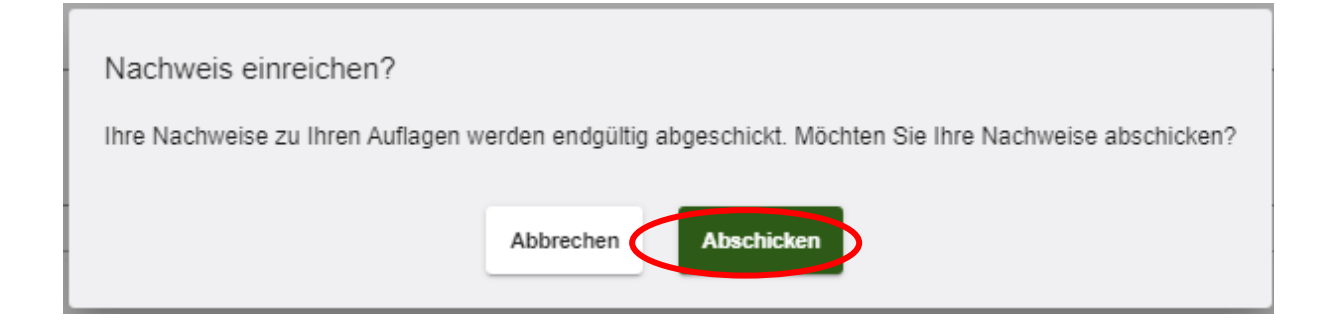

Rechts oben erscheint ein Fenster, dass die Auflage bei der IHK eingegangen ist

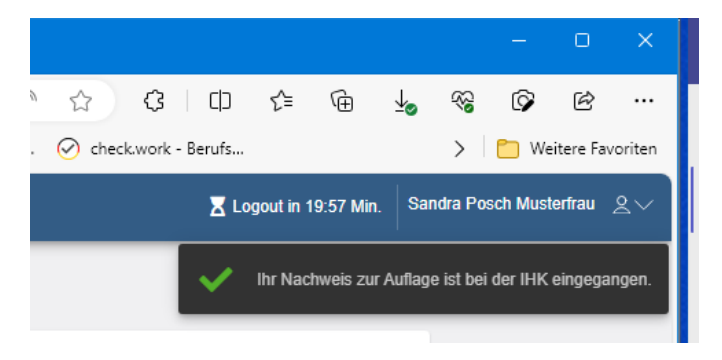

#### Anschließend erhält der Prüfling eine automatisierte E-Mail.

.<br>Terminen men internet Von: <noreply-bpm@gfi.ihk.de> Date: Mi., 15. März 2023, 13:48 Subject: Antrag auf Nachweis zur Auflage To: googlemail.com>

Guten Tag Sandra Musterfrau,

die IHK prüft nun Ihren Antrag auf Nachweis zur Auflage und informiert Sie über die weiteren Schritte.

Freundliche Grüße Ihre IHK **Team Fortbildung** 

#### Sobald der Antrag von der IHK bearbeitet wurde, erhält der Prüfling eine Mitteilung.

ويوسط منادرة المساوي ومنادرها والمنادر Von: <noreply-bpm@gfi.ihk.de> Date: Mi., 14. Juni 2023, 11:28 Subject: Antrag auf Nachweis zur Auflage abgeschlossen @googlemail.com> To

Guten Tag Sandra Musterfrau,

Ihr Antrag Nachweis zur Auflage wurde erfolgreich bearbeitet.

Den Status Ihres Antrags können Sie auch im Fortbildung Infocenter unter Meine Anträge einsehen.

https://fobi.gfi.ihk.de/welcome

Freundliche Grüße Ihre IHK Team Fortbildung Ist die Auflage erfüllt, wurde diese gelöscht und das Register "Auflagen" ist nicht mehr zu sehen.

Wurde nur eine von z. B. zwei Auflagen erfüllt, bleibt eine Auflage stehen und die erfüllte Auflage wurde gelöscht.

# **2. Möglichkeit**

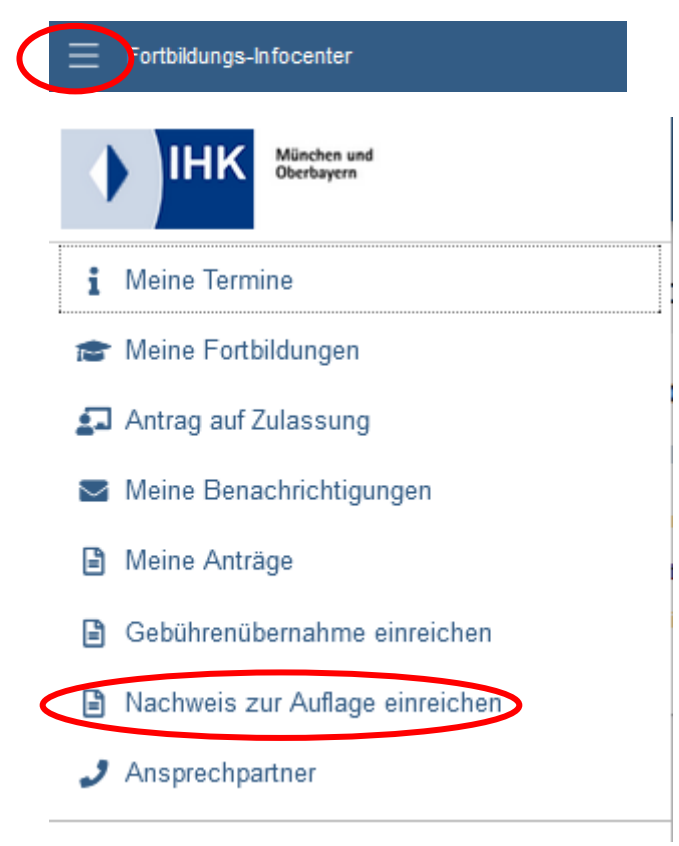

Anschließend gleiches Vorgehen wie bei Möglichkeit 1.